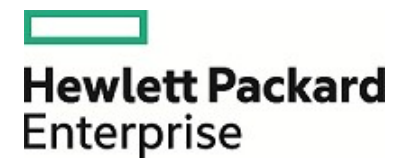

# **HPE Security ArcSight SmartConnectors**

ArcSight Locales and Encodings

August 15, 2017

### **Legal Notices**

#### **Warranty**

The only warranties for Hewlett Packard Enterprise products and services are set forth in the express warranty statements accompanying such products and services. Nothing herein should be construed as constituting an additional warranty. Hewlett Packard Enterprise shall not be liable for technical or editorial errors or omissions contained herein.

The information contained herein is subject to change without notice.

The network information used in the examples in this document (including IP addresses and hostnames) is for illustration purposes only.

HPE Security ArcSight products are highly flexible and function as you configure them. The accessibility, integrity, and confidentiality of your data is your responsibility. Implement a comprehensive security strategy and follow good security practices.

This document is confidential.

#### **Restricted Rights Legend**

Confidential computer software. Valid license from Hewlett Packard Enterprise required for possession, use or copying. Consistent with FAR 12.211 and 12.212, Commercial Computer Software, Computer Software Documentation, and Technical Data for Commercial Items are licensed to the U.S. Government under vendor's standard commercial license.

#### **Copyright Notice**

© Copyright 2009, 2017 Hewlett Packard Enterprise Development, LP

Follow this link to see a complete statement of copyrights and acknowledgements: [https://community.saas.hpe.com/t5/Discussions/Third-Party-Copyright-Notices](https://community.saas.hpe.com/t5/Discussions/Third-Party-Copyright-Notices-and-License-Terms/td-p/1589228)[and-License-Terms/td-p/1589228](https://community.saas.hpe.com/t5/Discussions/Third-Party-Copyright-Notices-and-License-Terms/td-p/1589228)

### **Support**

#### **Contact Information**

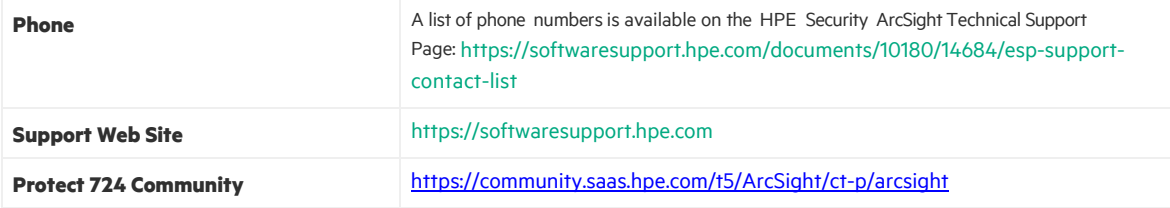

### **Revision History**

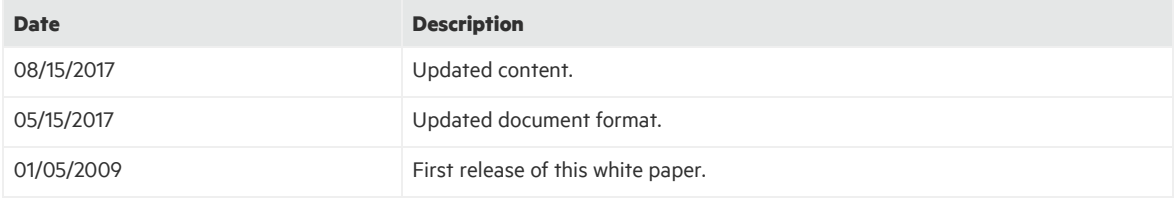

# Contents

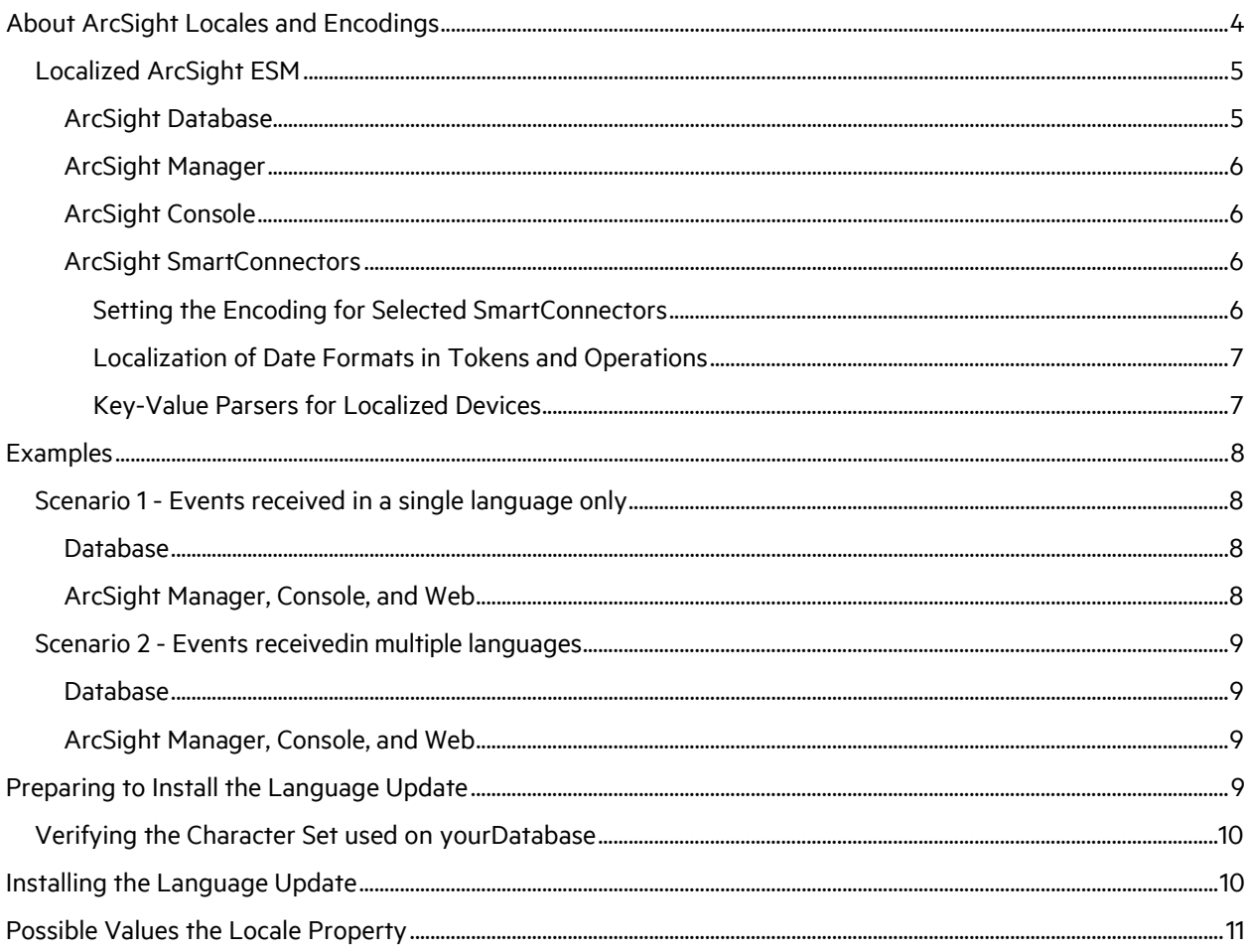

# <span id="page-3-0"></span>About ArcSight Locales and Encodings

The information in this document applies to ArcSight ESM v4.0 SP1 and later and ArcSight Logger v2.0 and later.

ArcSight products can be configured to display in a number of languages, including Japanese, French, traditional Chinese, simplified Chinese, and Korean. However, to enable your ArcSight products to parse and display log events generated by devices localized for non-English languages, some customization of the parser script may be necessary.

Setting the Locale for any of these languages ensuresthat you get the appropriate environment in terms of language settings, number format, date/time format, time zone settings, and Daylight Saving Time setting for that country or language.

This document describes the updates to be taken into consideration when configuring ArcSight ESM for a supported language. Examples from key-value and regex parsers are provided.

ArcSight Logger can log eventsin some non-English and some non-Western languages, but has not yet been localized to a non-English language. Logger should support every encoding, but has only been certified with a representative sample.

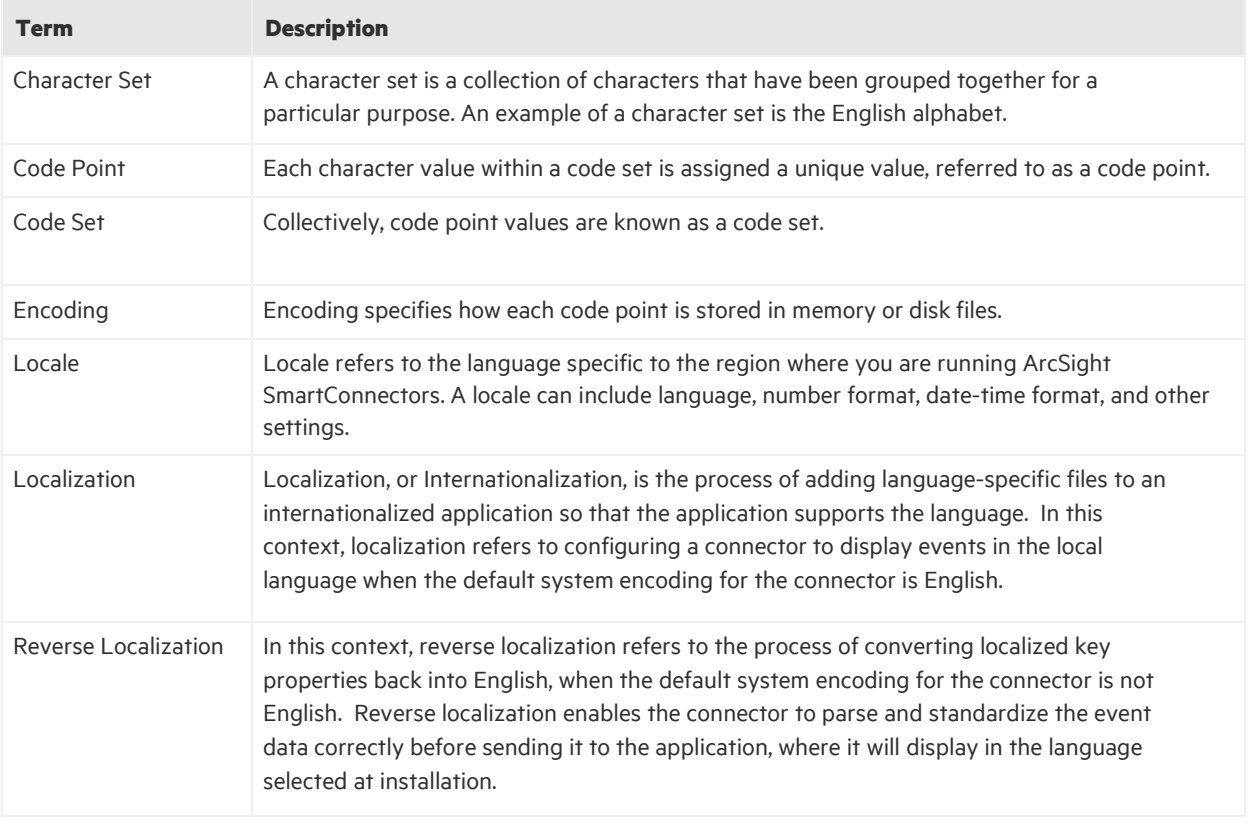

Some of the common terms used in this document are described in the following table.

# <span id="page-4-0"></span>Localized ArcSight ESM

The ArcSight Manager, Database, and Console componentsshould all be configured with the same locale.

By default, all communication between ArcSight components is done using UTF-8 character encoding. Even though ArcSight ESM supports only UTF-8 internally, if your connector receives events in UTF-16, for example, the events are still stored correctly since these events get converted to UTF-8 by the connector before they are passed on to the Manager. The Manager then passes these events to the database where they are converted to the language-specific encoding you selected while installing the database before being persisted.

## <span id="page-4-1"></span>ArcSight Database

Before you install ArcSight Database, select an encoding scheme.

**Note:** You cannot make changes to the encoding after you have installed the database. Any change will require reinstallation.

You can choose between UTF-8 and pre-defined language-specific encodings during database installation. The advantage of using UTF-8 is that it supports all major languages in the world, so no data is lost when it is saved in the database. On the other hand, UTF-8 requires more space to store certain characters than the character's language-specific encoding. For example, if a certain Japanese character can be stored in two bytes using JA16SJIS encoding, the same character might take 3 bytesif stored in UTF-8.

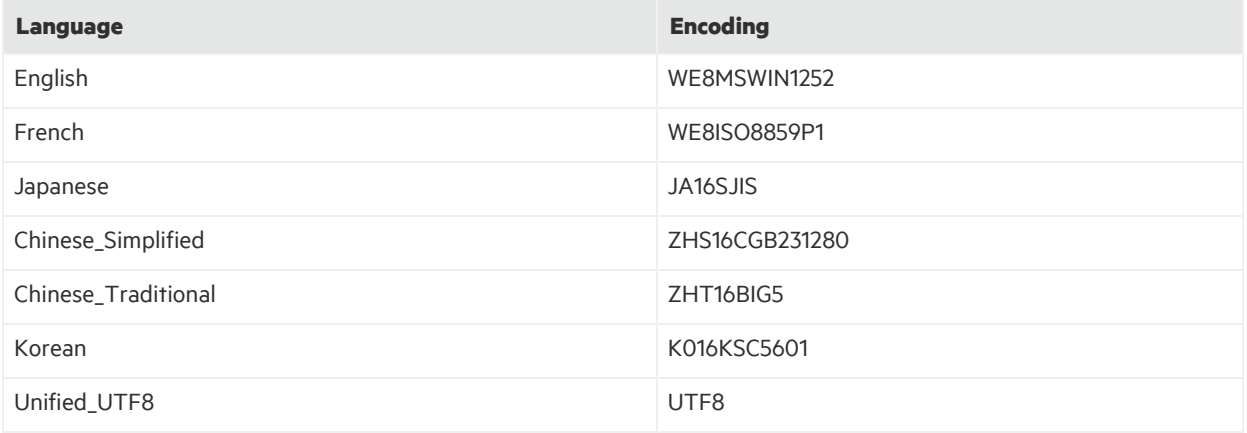

The following table lists the available languages.

In the table, "English" represents all western European languages. If you need to use a character set not shown in the table, see the *ArcSight Installation and Configuration Guide* for instructions on how to set it correctly.

If you anticipate that you will be storing events in multiple languages, choose a character set (encoding) that is compatiblewith ALL languages you intend to use.

For more than one non-English language, you should choose Unified\_UTF8.

If you select Unified\_UTF8, you must select the language in which you want the standard content to be installed on the database.

If you already have the database installed with an encoding other than Unified\_UTF8, but would like to change the encoding to Unified\_UTF8, you must re-install the database and select Unified\_UTF-8 Database Character Set when prompted during the installation.

## <span id="page-5-0"></span>ArcSight Manager

Install the ArcSight Manager on an operating system that is of the same language as the language you selected while installing the database. During startup, ArcSight Manager automatically detects and uses the locale from the operating system.

## <span id="page-5-1"></span>ArcSight Console

Install the ArcSight Console on an operating system that is of the same language as the language you selected while installing the database. During startup, ArcSight Console automatically detects and uses the locale from the operating system.

## <span id="page-5-2"></span>ArcSight SmartConnectors

If a device is configured to use a language-specific encoding, the connector receiving eventsfromthis device should be configured to use the same encoding as the device.

### <span id="page-5-3"></span>Setting the Encoding for Selected SmartConnectors

You can set the encoding to a characterset corresponding to your Locale for the following SmartConnectorsonly. See the SmartConnector Configuration Guides for each of these connectors for instructions about how to configure the encoding for each connector.

- SAP Real-Time Security Audit Multi-Folder Connector.
- IBM DB2 Audit File Connector.
- Oracle SYSDBA Audit Multi-Folder Connectors

These SmartConnectors support all character sets supported by Java. For a list of the character sets supportedby Java se[ehttp://java.sun.com/j2se/1.5.0/docs/guide/intl/encoding.doc.html.](http://java.sun.com/j2se/1.5.0/docs/guide/intl/encoding.doc.html)

**Note:** You must change the encoding to match the log files' encoding only if the log files use an encoding other than the default one.

Connectors not mentioned above use the default encoding of the operating system on which they reside. Each operating systemcomeswith default encodingsfor variouslanguages of the world. So, the encoding used in a connector is either based on the characterset that you selectedwhen installing the ArcSight Database or the operating system you are using.

### <span id="page-6-0"></span>Localization of Date Formats in Tokens and Operations

If your connector receives logs that contain timestamps in a non-English language or a date format that is customarily used by a non-English locale (for example, "mai 24, 2006 12:56:07.615" where "mai" is German for May) that your connector is set to, configure the agent.parser.locale.name property in the agent.properties file. This file is located in ARCSIGHT\_HOME/current/user/agent directory.

Set the agent.parser.locale.name property to the value that corresponds to the connector's locale. By default, this property is set to en\_US. Refer to [""List of possible values for the](#page-9-2) [agent.parser.locale.name property" on page 11"](#page-9-2) for possible values for this property.

### <span id="page-6-1"></span>Key-Value Parsers for Localized Devices

Some localized devices not only send localized values but also localized keysin event messages. In such a case, additional processing may be needed to translate the keys to English for the event messages to be properly parsed. For example, assume that the content of a key-value parseris:

event.destinationUserName=User

And the received event message is:

User=  $\left\{\frac{1}{2}\right\}$  where  $\left\{\frac{1}{2}\right\}$  is Korean for KIM.

In this case, the parser works fine as-is, since double-byte is already supported.

If the received event message is: 우새르 = 김 where 우새르 is Korean for User, then additional mapping is needed to translate  $\bigcirc \mathcal{H}$   $\equiv$  to User.

If you encounter a need for a localized device, contact ArcSight Support.

Windows Event Log Connector supports the following locales to parse the non-English language Keys in the Windows Event Log description:

- ja (Japanese)
- de (German)
- zh\_CN (Simplified Chinese)
- zh\_TW (Traditional Chinese)

Contact ArcSight Support for assistance with other non-supported languages.

# <span id="page-7-0"></span>Examples

The following examples cover two different scenarios.

# <span id="page-7-1"></span>Scenario 1 - Events received in a single language only

This scenario describes what to do when your connector(s) receive data in a single language only, such as Japanese. In ESM, the default encoding for Japanese is JA16SJIS.

### <span id="page-7-2"></span>Database

While installing the database, in the ArcSight Oracle Installation Wizard, select one of the following from the **Database Character Set** drop down menu:

Japanese

Unified\_UTF8

If you select **Japanese**, the database uses JA16SJIS encoding when saving the data into the database.

If you select **Unified\_UTF8**, you must also select **Japanese** in the ArcSight Database Schema Initialization screen to ensure that the default system resources get installed in Japanese.

Keep in mind, some characters might take 3 bytes when stored in UTF-8 but might take only 2 bytes when stored in JA16SJIS.

### <span id="page-7-3"></span>ArcSight Manager, Console, and Web

You must install the ArcSight Manager, Console, and Web on a Japanese operating system. On startup, these components automatically pick up and use the locale from the operating system.

# <span id="page-8-0"></span>Scenario 2 - Events receivedin multiple languages

Thisscenario is an example of what to do when you are dealing with multiple connectorsthat receive data in different languages.

### <span id="page-8-1"></span>Database

When you install the database, in the ArcSight Oracle Installation Wizard:

- 1. Select **Unified\_UTF8** fromthe **Database Character Set** dropdown menu. This ensuresthat no data islost in translation when persisted in the database.
- 2. In the ArcSight Database Schema Initialization screen, select the language in which you want the standard content resources to be installed.

## <span id="page-8-2"></span>ArcSight Manager, Console, and Web

When you installed the ArcSight Database you selected a language in which to install the system resources. You should install the ArcSight Manager, Console, and Web on an operating system of that same language. On startup, these components automatically pick up the locale from the operating system.

# <span id="page-8-3"></span>Preparing to Install the Language Update

If you are currently running ESM v4.0 GA and would like to switch to a localized version, you must upgrade your ESM installation (ArcSight Database, Manager, Console, and Web server) to v4.0 SP1.

**Note:** While upgrading your database to v4.0 SP1, make sure that the character set you select during the upgrade is compatible with the one that you selected when installing your existing database.

<span id="page-8-4"></span>Once your system is running ESM v4.0 SP1, you need to install the language update.

# <span id="page-9-0"></span>Verifying the Character Set used on yourDatabase

If you currently use ESM v4.0 SP1, your database already has a character set specified. Follow this procedure to validate the character set that was selected when the v4.0 SP1 database was installed:

1. Run the following command from the ARCSIGHT\_HOME/bin directory:

arcdbutil sql

2. When prompted for user-name, enter:

```
/ as sysdba
```
3. Run the following SQLstatement:

```
SQL>select "PARAMETER", "VALUE" from SYS.GV_$NLS_PARAMETERS where 
PARAMETER='NLS_CHARACTERSET';
```
**Note:** You can set the encoding only during database installation. To change the encoding after installation, you must reinstall ArcSight Database.

The following character sets (encodings) are supported for ArcSight Database:

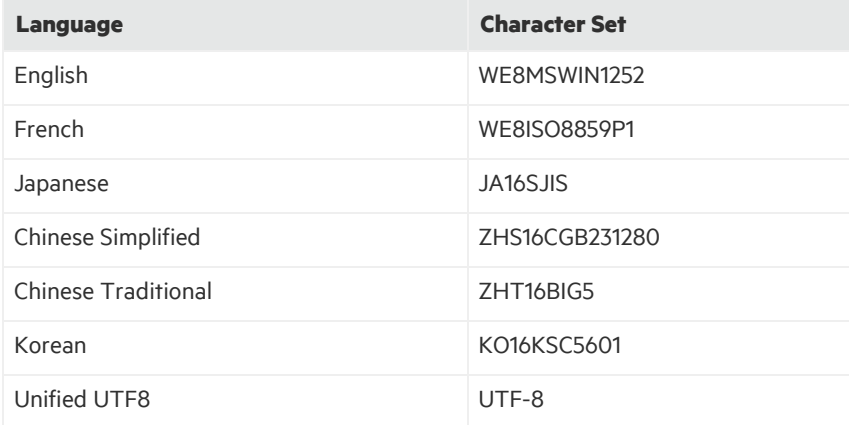

# <span id="page-9-1"></span>Installing the Language Update

By now, your database should be set to the encoding of your choice. If you have not already done so, follow the instructions in "Verifying the Character Set used on your [Database"](#page-8-4) to verify the database encoding, before you proceed.

<span id="page-9-2"></span>You must install the language update on ArcSight Manager, Console and Web. Refer to the Release Notes for the Language Update for installation instructions.

# <span id="page-10-0"></span>Possible Values the Locale Property

The following table lists the possible values for this property.

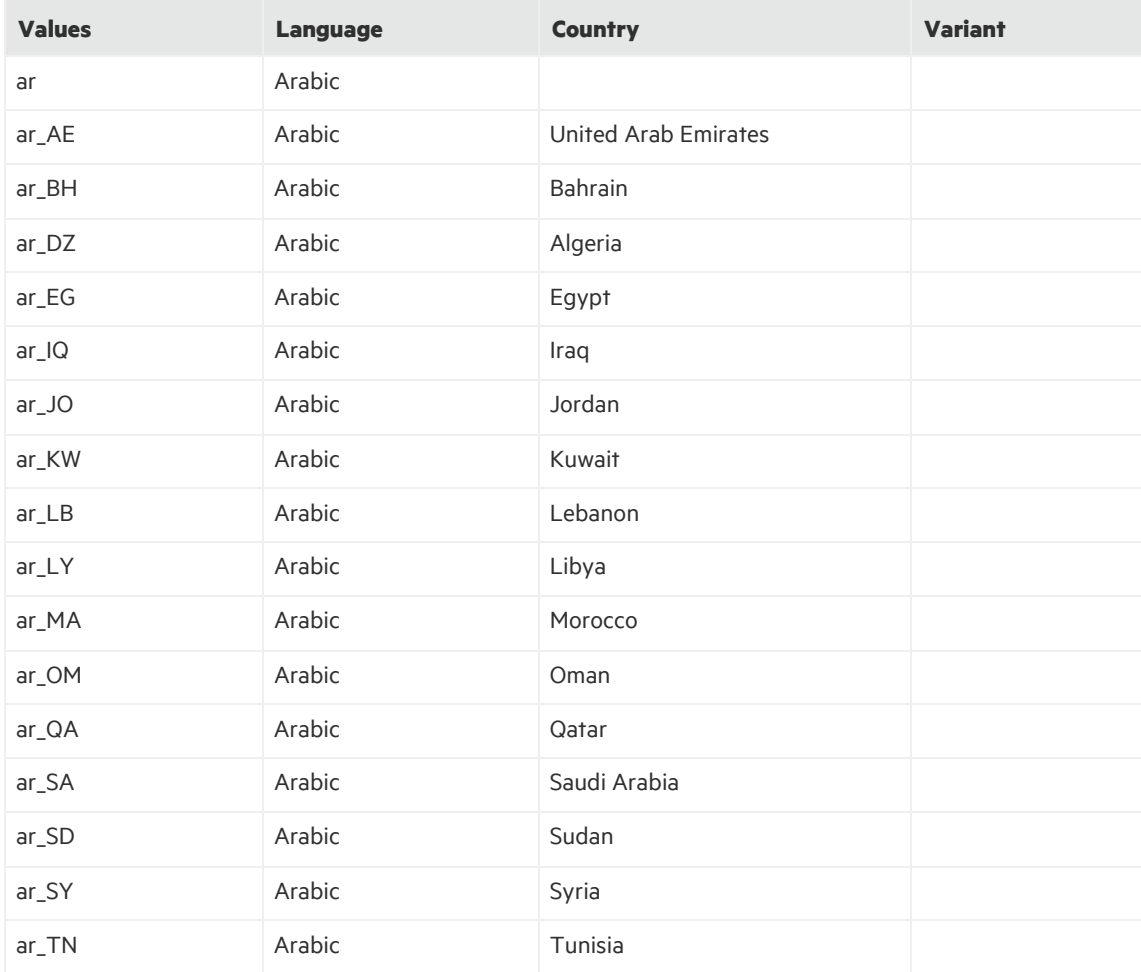

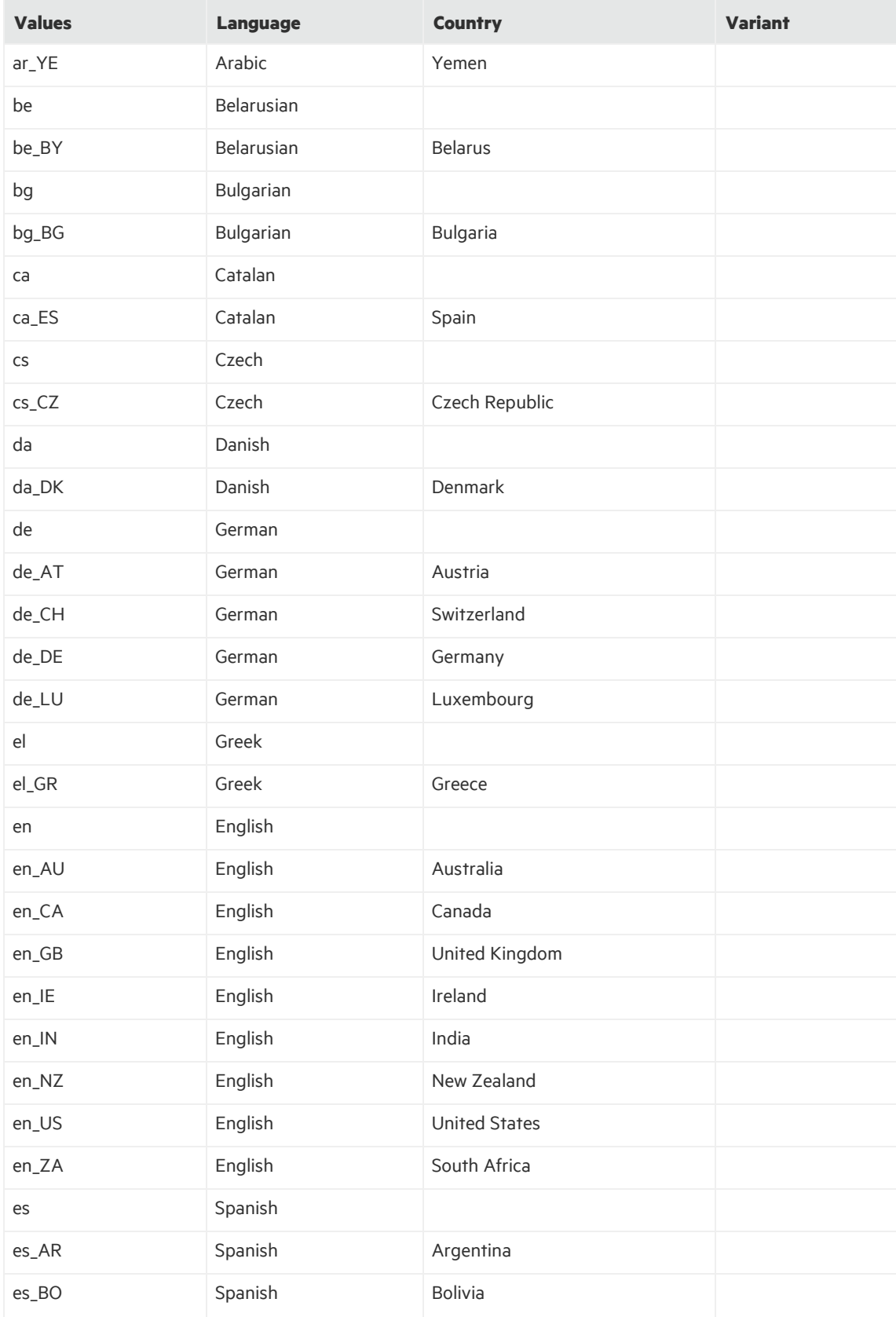

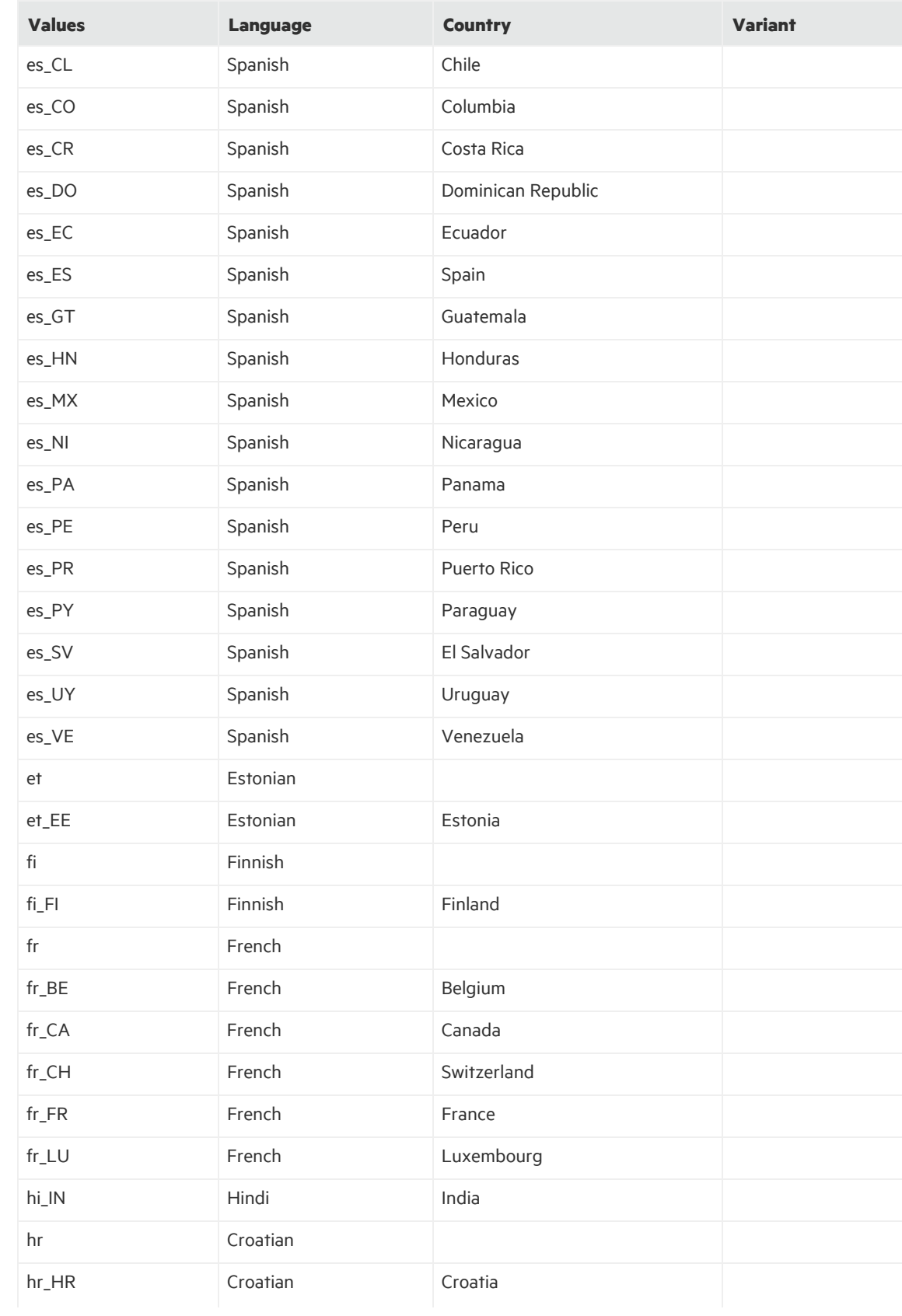

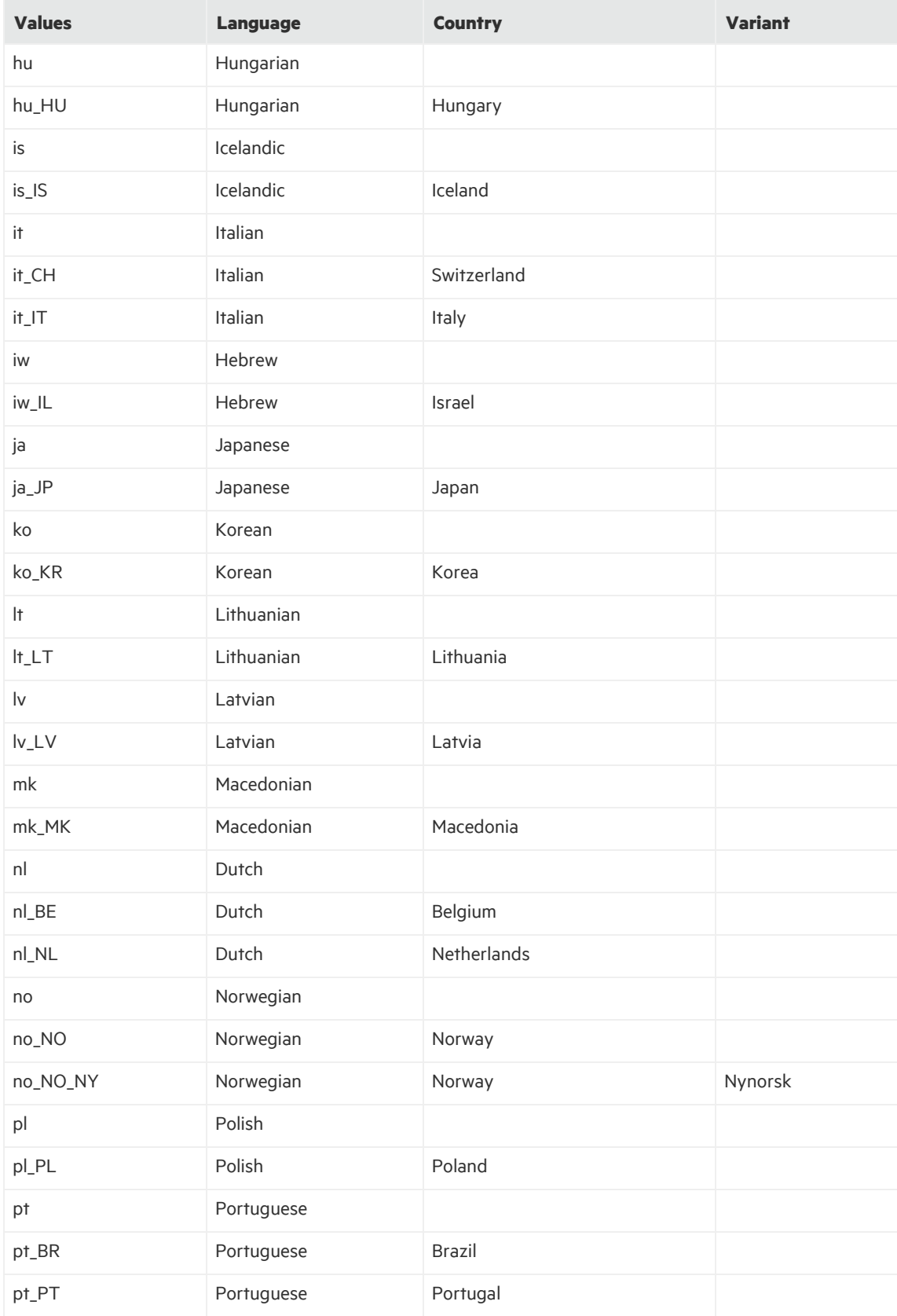

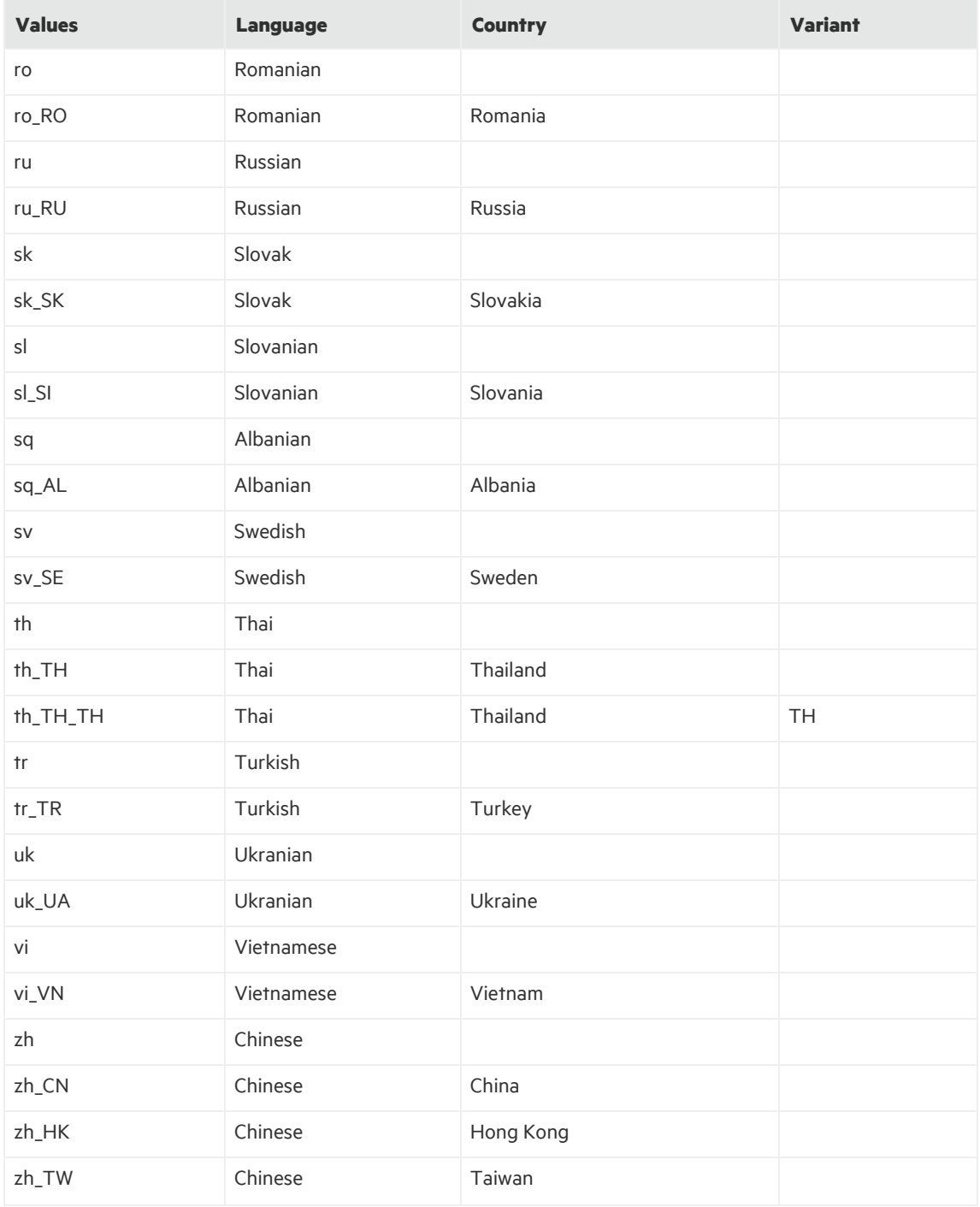